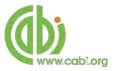

# CABI Training Materials Forestry Compendium (FC) User Guide

KNOWLEDGE FOR LIFE www.cabi.org

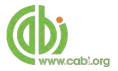

# Contents

| Contents2                                                                                                    |
|----------------------------------------------------------------------------------------------------|
| Introduction3                                                                                                    |
| Accessing the Compendium4                                                                                          |
| Navigating the interface5                                                                                          |
| Main Menu                                                                                                    |
| Datasheets7                                                                                                    |
| Cover page10Images bank page10Image copyrights11Distribution maps11Datasheet report13Lists and intuitive linking15 |
| Abstracts records Error! Bookmark not defined.                                                                     |
| Viewing records                                                                                                    |
| Library                                                                                                    |
| Glossary27                                                                                                    |
| Searching the glossary                                                                                             |
| Conducting simple site searches16                                                                                  |
| Advanced searching for Abstracts19                                                                                 |
| Field searching.19Index Terms or "Descriptors"20Super indexes21CABICODES22                                         |

# Introduction

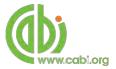

The Forestry Compendium is a unique global compilation of knowledge on forestry. It has a comprehensive, worldwide coverage on tropical, subtropical, temperate and boreal tree species of major economic importance, and lesser-known species of local importance. It also covers in detail many of the pests that damage these trees. It is a reference tool, which provides a basis for informed selection of woody species for a variety of uses, including for trials in plantation, agroforestry and natural forest systems. The following resource types are available on the Forestry compendium:

| Datasheets:         | Compiled by experts, datasheets provide detailed information on forest trees and their associated pests, or an overview of countries.                                                    |
|---------------------|----------------------------------------------------------------------------------------------------|
| Abstracts records:  | Indexed records froma subset of CAB Abstracts database relating to the subject of forestry.                                                                                              |
| Full text articles: | Links to the complete scientific record for scholarly articles, where available, hosted on the CAB Direct database                                                                       |
| Library:            | Library documents include original texts compiled by experts for the compendium across a range of topics relating to forestry.                                                           |
| Glossary:           | Includes over 17,000 definitions including specialist forestry terminology from CABI's <i>The Dictionary of Forestry</i> and the <i>Society of American Foresters (SAF) Dictionary</i> . |

The following guide has been designed for all users of the Forestry Compendium to highlight the various features available and enable our customers to easily navigate the interface. It will also introduce various search techniques for new users of online databases and explain various strategies that can be used when searching to return the most relevant results.

# **Accessing the Compendium**

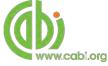

The Forestry Compendium is a web-based interface. To access the database visit www.cabi.org/fc

There are two ways to login to the database:

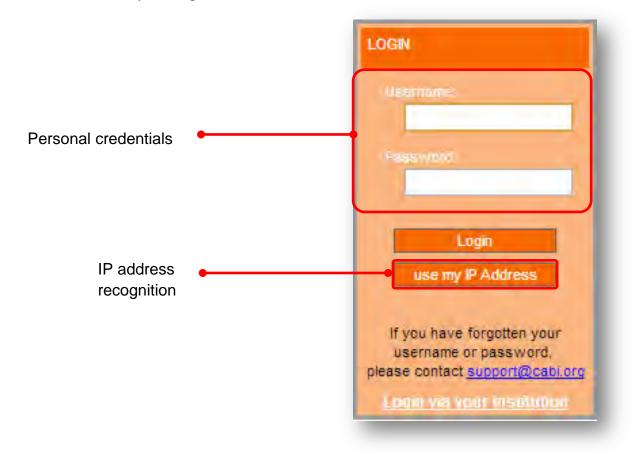

#### By personal credentials:

If you requested access to the database by a username and password please enter this in to the login box situated in the top left hand corner of the webpage.

#### By IP Address:

If your institution has a subscription to the database and you are accessing through your institutions network, the database will recognise your IP address as a registered user and automatically log you on to the database.

If you aren't automatically recognised click the description.

#### Troubleshooting

If you are having access problems to the database please contact our support team on <u>cabi.support@marston.co.uk</u>

# Navigating the interface

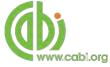

The Forestry Compendium has been designed to enable quick and comprehensive content searches.

Below shows an image of the Forestry compendium homepage and the various features displayed.

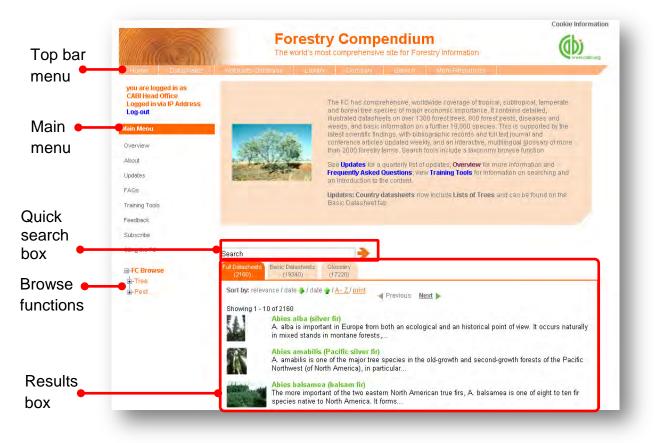

### **Top Bar Menu**

The top bar menu provides access to both predefined pages for specific content contained in the database and links to CABI related products.

### Main Menu

The Main Menu options allow users to access the support and feedback aspects of the site. These include:

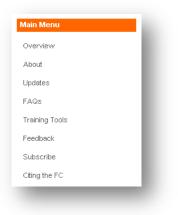

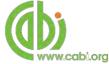

| Overview:              | This includes product statistics, unique features, resource types and subject coverage of the Forestry Compendium                               |
|------------------------|----------------------------------------------------------------------------------------------------|
| About:                 | Find out about content contributors, the Forestry<br>Compendium editorial team and information on our<br>other compendia products               |
| Updates:               | Provides a quarterly list of datasheets that have<br>recently been indexed in the compendium or received<br>updates with new information added. |
| FAQ's:                 | A list of Frequently Asked Questions for product features, usability and development                                                            |
| Training tools:        | A link to all our training resources relating to the<br>Forestry Compendium platform                                                            |
| Feedback:              | Contact details for help and feedback queries                                                                                                   |
| Subscribe:             | An email options for a trial request for unsubscribed visitors                                                                                  |
| Citing the Compendium: | Instructions for researchers wishing to cite resources from the Forestry Compendium platform                                                    |

### **Browse functions**

| G-FC Browse |
|-------------|
| ∎-Tree      |
| ■ Pest      |
| Animals     |
| 🖪 Bacteria  |
| 🖶 - Fungi   |
| Oomycetes   |
|             |
| Viruses     |
|             |

The browse menu provides an expandable list of organism types behind which are hidden pre-built site searches. Simply expand the taxonomic group using the + icon and select your choice from the list by clicking on the link. This will return a list of datasheets for that taxonomic group.

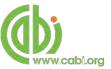

# **Database pages**

As mentioned previously the top bar menu provides access to predefined pages for specific content contained in the database and links to CABI related products and related sites. Below is an explanation of each type of database page displayed in the top bar menu.

| Home Datasneets | Abstracts Database | Library | Glossary | Search | More Resources |
|-----------------|--------------------|---------|----------|--------|----------------|
|                 |                    |         |          |        |                |

### **Datasheets**

The datasheets tab in the top bar menu provides a link to the datasheets page as shown below. This provides a single page where users can conduct searches limited to datasheets only as shown below. Please note, results will be returned on two tabs; Full datasheets and Basic Datasheets.

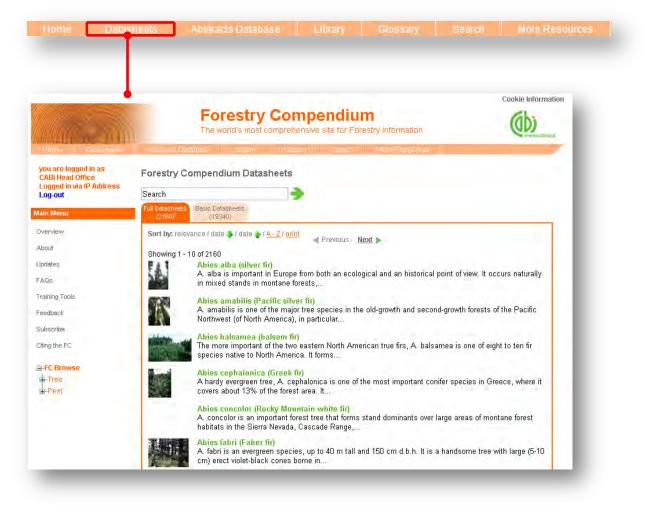

Datasheets provide key, concise information on forest tree species and their associated diseases or pests. They also provide country information on the distribution of forest species. They are subject specific encyclopaedic reference materials commissioned by CABI and offer problem solving resources. There are two categories of datasheets available on the Forestry Compendium:

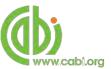

- **Full Datasheets:** Written by a range of chosen subject specialists from over 50 countries. After production, they are edited and sent to additional experts for peer review or updating as required.
- **Basic datasheets:** Contain summary information in tabular format. They have been compiled mainly by data mining various sources (CAB ABSTRACTS and selected consultant databases). The content has not been manually selected by experts and should therefore be treated with caution. User should consult the original sources before use or referencing. Country datasheets are treated as Basic datasheets as they do not contain text section. Country datasheets are treated as basic datasheets as they do not contain text sections.

The next page shows which types of datasheets are available in the Forestry Compendium with an outline of the topics covered in each. These topics are displayed in pages which are viewable in a tabular format at the top of the page for easy referral. All datasheets include mandatory pages additional to the topic pages that are specific for each datasheet type which includes a cover page with datasheet summary and highlight information, an image bank page (if available), a references page and a report page.

The table also displays the search string that can be used to return only the specific type of datasheets in your results. Please note these search strings are case sensitive and must be searched in quotation marks.

For example, conducting a search by typing "**Datasheet Type(s): Tree**" in to the search box will only return datasheets that are specifically tree species datasheets in the results display box.

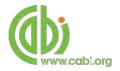

| Datasheet type | Description                                                                                      | Topic coverage                                                                                                    | Search string to limit to datasheet |
|----------------|--------------------------------------------------------------------------------------------------|----------------------------------------------------------------------------------------------------|-------------------------------------|
| Tree:          | Datasheets providing detailed<br>information on the identity and<br>silviculture of tree species | <ul> <li>Identity, taxonomy, description</li> <li>Distribution (data &amp; map)</li> <li>Environmental amplitude</li> <li>Silviculture, breeding, management and uses</li> <li>List of pests</li> <li>Biology and ecology</li> </ul> | "Datasheet Type(s): Tree"           |
| Pest:          | Datasheets for pests that<br>attack forest trees                                                 | <ul> <li>Taxonomy, description</li> <li>Distribution (data &amp; map)</li> <li>Host, symptoms, biology</li> <li>Movement in trade</li> <li>Impact</li> <li>Management</li> </ul>                                                     | "Datasheet Type(s): Pest"           |
| Country:       | Basic datasheets covering<br>over 490 countries and<br>geographic regions                        | <ul> <li>Country statistics from the World Bank</li> <li>List of pests</li> <li>Land use data from FAOSTAT</li> </ul>                                                                                                    | "Datasheet Type(s): Country"        |

#### **Cover page**

The cover tab of the datasheet gives an overview and summary of the key scientific information relating to the subject of the datasheet. For example, below shows the cover image for the pest species *Agrilus planipennis* which displays its preferred scientific name (emerald ash borer), taxonomic information and a list of host species. The cover page also notes the date for the last amendments or modifications to the datasheet.

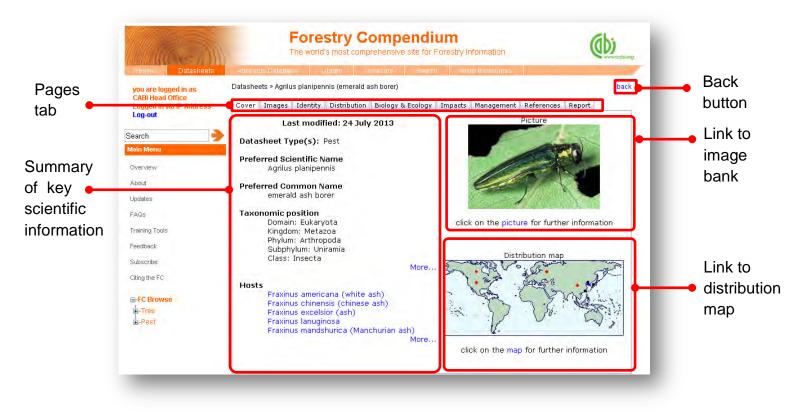

Clicking on the cover image will direct you to the image bank page while clicking on the distribution map will take you to an expanded and interactive global map.

#### Images bank page

Clicking on the image tab will take you to the image bank for the datasheet. Here will display all the related pictures for the subject of the datasheet. Click on the image to view the full sized image and the image metadata. Once opened, pictures can be copied and pasted into other documents.

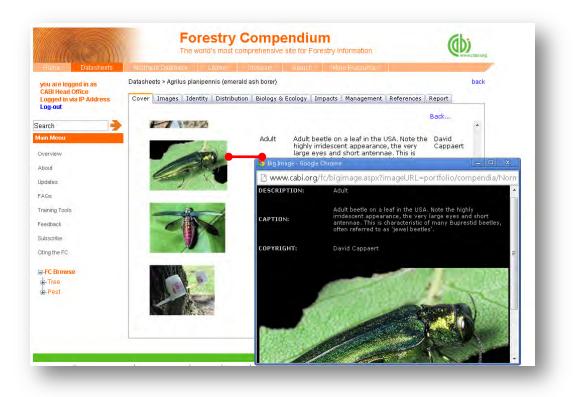

#### Image copyrights

Picture copyrights are not necessarily owned by CABI. Use of illustrations, along with other materials in the Compendium is covered in the 'Fair Use' statement. This allows use of materials in the Compendium in the making of documents tailored by the user, for example, in reports and teaching materials, so long as the reuse of the materials is not for financial gain. The copyright holder should be contacted for permission to use their pictures.

#### **Distribution maps**

The distribution maps give detailed geographic data on the distribution of the datasheet subject. In full datasheets, geographic distributions of tree species and pests have been researched by individual contributors or obtained from the USDA's GRIN database. They are based on distribution records found in the published literature.

The map below shows the recorded distribution of emerald ash borer that has been sourced from scientific literature. Each distribution point/dot displayed on the map represents the location of occurrence according to an academic record. These distribution points are colour coded to indicate the nature of the occurrence and the key for this is displayed under the map image. By hovering over an individual point a statement of occurrence is displayed which indicates the country where the species is present and the status of the distribution.

**NOTE:** It is important to note that the absence of a record on the map does NOT necessarily mean the species is absent from that country or region, but that information for those areas may not be available

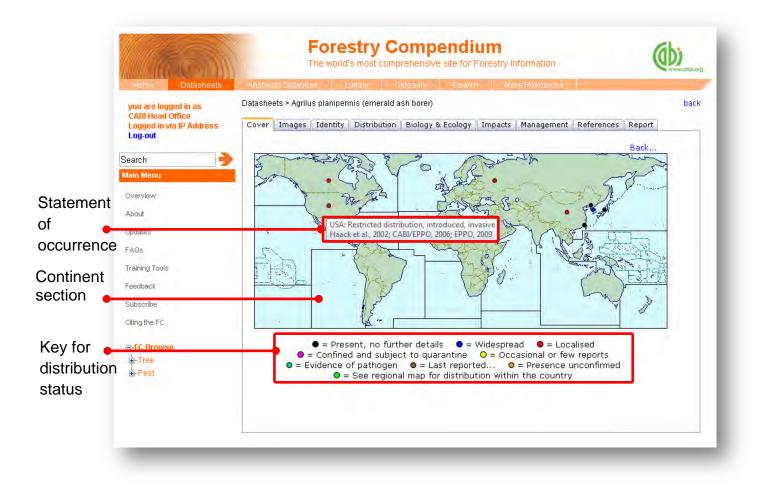

Clicking on the distribution point will display the reference from which the distribution data was sourced, as shown below. These references can be printed by clicking the print button in the top right hand corner.

| ABJEPPO, 2005. Agaba planpermit. Distribution Maps    | f Plant Ports, No. 675 Wallmaford, UE: CAB International                              |                                                                |
|-------------------------------------------------------|---------------------------------------------------------------------------------------|----------------------------------------------------------------|
| PPO, 2009 PQB database Pans, France European and      | fedderranean Plant Protection Organization, www.eppn.org.                             |                                                                |
| iasck RA, Jendek E, Houping Liu, Marchand KB, Petrice | P. Poland TM, Hie Ye, 2002. The emerald ash bores a new exotic past in North America. | Newsletter of the Michagan Entomological Society, 47(3-4) 1-5. |

By clicking on a continent section in the map, a regional level map will be displayed as shown below. This will show more localised distribution data for a global region.

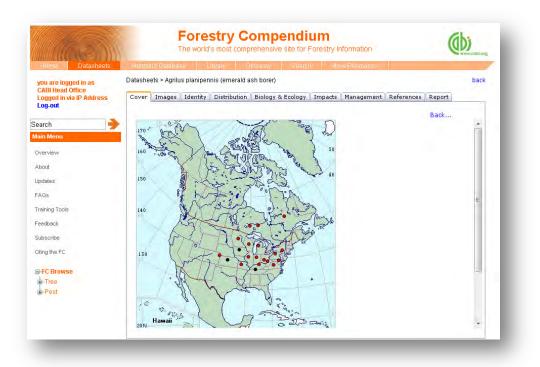

The distribution maps should be examined in conjunction with the Distribution table and text which provides deeper analysis of the distribution data and sources. This is available by clicking on the Distribution tab found at the top tabular menu of the datasheet in question.

#### **Datasheet report**

The report function allows all components of a datasheet (texts, tables, maps and pictures) to be collated and presented as a single HTML document for printing or cutting and pasting in to other documents. This can provide users with useful printed reference materials that can be used in presentations, as study support materials or practical field reference notes. This is especially useful for users in countries or regions with limited internet access.

To access the report tool click on the Report tab in the top tabular menu of the datasheet. This will display the report page as shown below and allows the user to select specific information sections to create bespoke reports. The left hand column shows the title information sections available and displays the title and type of section (T = text, L = List, and M = Map). The right hand column displays the information sections you have selected to be included in your report. To include an information section in your report select the section of interest from the left hand column and click the  $\rightarrow$  button to move it to the right hand column. To remove a section from your report simply select the section and click the  $\leftarrow$  to remove it from your report column. The  $\uparrow$  and  $\checkmark$  buttons can be used to change the order of information sections in your report.

|                                            | Anna Datasheet                                                                                          | Forestry Compendium<br>The world's most comprehensive site for Fores                                                                                                    | try Information                                                                                                    |                   |
|--------------------------------------------|----------------------------------------------------------------------------------------------------|----------------------------------------------------------------------------------------------------|----------------------------------------------------------------------------------------------------|-------------------|
| Include/<br>remove                         | you are logged in as<br>CABI Head Office<br>Logged in via IP Address<br>Loge out<br>Search<br>Main Menu | Datasheets > Agrilus planipennis (emerald ash borer) Cover Images Identity Distribution Biology & Ecology Imp. L Natural enemies L Impact Economic T Impact Economic                                                                                 | back<br>acts Management References Report<br>L Identity<br>L Taxonomic Tree<br>L Distribution Table<br>M North America | Change<br>section |
| individual<br>sections                     | Overvjew<br>About<br>Updates<br>(FAQs)<br>Treining Tools<br>Feedback<br>Subscribe                       | T: Impact: Biodiversity<br>T: Impact: Social<br>L: Risk and Impact Factors<br>T: Detection and Inspection<br>T: Prevention and Control<br>L: References<br>L: Organizations<br>T: Contributors<br>L: Images<br>M: World<br>M: World<br>All Sections→ |                                                                                                    | order             |
| Include/<br>remove<br>multiple<br>sections | Cating the FC                                                                                           | M. Anica<br>M. Asia<br>M. Europe<br>M. Both America<br>M. Central America<br>M. South America<br>M. South America<br>M. South America<br>M. South America<br>M. South America                                                                        | Cenerale Report                                                                                                    |                   |

There are options to add or remove multiple groups of maps and information sections using the buttons as indicated above. Once you have selected all the sections you want to be included in you report click the *Generate Report* button found at the bottom right of the page.

The image below shows you the report that has been generated which is displayed as a single HTML document. The entire report can be printed using your web browser print options or by selecting "print" from the right mouse click menu. Sections of the report can also be copied across to other documents using standard copy and paste functions in the right mouse click menu. The blue highlighted text menu displayed horizontally across the top of the report provides a contents menu for the report. These are anchored links so by clicking on the section you will be directed to the exact location of that section on the HTML page.

| Selected sec                                                                         | tions for: Agrilus plan                                                                                                    |                                    |                            | borer)                                             | 000                                |                                                                                                    | - 1                                 |
|--------------------------------------------------------------------------------------|----------------------------------------------------------------------------------------------------|------------------------------------|----------------------------|----------------------------------------------------|------------------------------------|----------------------------------------------------------------------------------------------------|-------------------------------------|
| axcoonic 11                                                                          | e Distroution_Lable                                                                                                    | LUSU                               | ion con an                 | ap restruction                                     | the st                             |                                                                                                    |                                     |
|                                                                                      |                                                                                                    |                                    |                            |                                                    |                                    |                                                                                                    |                                     |
| Datasheet Ty                                                                         | pe(s): Past                                                                                                    |                                    |                            |                                                    |                                    |                                                                                                    |                                     |
| Taxonomic I                                                                          | Insu                                                                                                    |                                    |                            |                                                    |                                    |                                                                                                    | _                                   |
| Domain: Eu                                                                           | capita                                                                                                    |                                    |                            |                                                    |                                    |                                                                                                    |                                     |
| Kingdom:                                                                             |                                                                                                    |                                    |                            |                                                    |                                    |                                                                                                    |                                     |
|                                                                                      | Arthropoda                                                                                                    |                                    |                            |                                                    |                                    |                                                                                                    |                                     |
|                                                                                      | hylum: Uniramia                                                                                                    |                                    |                            |                                                    |                                    |                                                                                                    |                                     |
|                                                                                      | ess: Insecta                                                                                                    |                                    |                            |                                                    |                                    |                                                                                                    |                                     |
|                                                                                      | Order: Coleoptera<br>Family: Buprestidae                                                                                                    |                                    |                            |                                                    |                                    |                                                                                                    |                                     |
|                                                                                      | Genus: Agrilus                                                                                                    |                                    |                            |                                                    |                                    |                                                                                                    |                                     |
|                                                                                      |                                                                                                    |                                    |                            |                                                    |                                    |                                                                                                    |                                     |
|                                                                                      | Species: Agrilus                                                                                                    | planipennis                        |                            |                                                    |                                    |                                                                                                    |                                     |
|                                                                                      | Species: Agrilus                                                                                                    | planipennis                        |                            |                                                    |                                    |                                                                                                    |                                     |
| Distributions                                                                        |                                                                                                    | planipennis                        | _                          |                                                    |                                    |                                                                                                    |                                     |
| Distribution                                                                         |                                                                                                    | planipennis                        |                            |                                                    |                                    |                                                                                                    | _                                   |
| The distribution                                                                     | Table<br>in this summary table is b                                                                                                    | aced on all the                    | information                | avaitable. Who                                     | m several refe                     | arenços are cited, they may give conflicting information on t                                                                                             | he clatus, Further inform           |
| The distribution                                                                     | Table                                                                                                    | aced on all the                    | information<br>ab of the d | r available. Whe                                   | m several refe                     | rençes are cited, they may give conflicting information on t                                                                                              | hë clatus, Furthei inform           |
| The distribution<br>Table Details re                                                 | Table<br>in Dis summary table is b<br>port which can be selected                                                                                                | aced on all the<br>in the Report ( | ab of the d                | atasbeet                                           |                                    |                                                                                                    |                                     |
| The distribution                                                                     | Table<br>in this summary table is b                                                                                                    | aced on all the                    | information<br>ab of the d | r avaitable, Whe<br>atasbast<br>Tires<br>Yopus tud | m several refe<br>Invessive        |                                                                                                    | hé clacus, Furthei inform<br>Motesc |
| The distribution<br>Fable Details re<br>Country                                      | Table<br>in Dis summary table is b<br>port which can be selected                                                                                                | aced on all the<br>in the Report I | ab of the d                | taret                                              |                                    |                                                                                                    |                                     |
| The distribution<br>Table Details re<br>Country<br>ASIA                              | Table<br>in Dis summary table is b<br>port which can be selected                                                                                                | aced on all the<br>in the Report I | ab of the d                | taret                                              |                                    |                                                                                                    |                                     |
| The distribution<br>Table Details re<br>Country<br>ASTA<br>Shina                     | Table<br>in Dis summary table is b<br>port which can be selected<br>INSTRUCTION                                                                                 | aced on all the<br>in the Report I | ab of the d                | taret                                              | Inversive<br>Not:<br>invester      | Reference:<br>Web H # _ 2004. Hayte H # _ 2005. If AS/EPPO, 2006.<br>EPPO, 2009<br>Web H # _ 2005                                                         |                                     |
| The distribution<br>Table Details re<br>Country<br>ASIA<br>Dhina<br>Baijing<br>Hakes | Trable<br>in this summary table is b<br>point which can be selected<br>(contribution)<br>Restricted distribution<br>Present, no further<br>data/s<br>Widespread | aced on all the<br>in the Report I | Native                     | taret                                              | Not<br>Invasive<br>Not<br>invasive | References:<br>Wellin al. 2004. Have Al. al. 2002. 1: ABJEPPO, 2006.<br>EPPO, 2009<br>Weilet al. 2005. Have Al. al. 2002. 1: ABJEPPO, 2006.<br>EPPO, 2005 |                                     |
| Table Details re                                                                     | Trible<br>in this summary table is po<br>port which can be selected<br>(certribution<br>Restricted distribution<br>Present, ho further<br>details               | aced on all the<br>in the Report I | ab of the d                | taret                                              | Not<br>Not                         | References:<br>Wellet = 2014 Heads et al., 2002 CASIEPPO, 2006,<br>SPED, 2005<br>Weist al., 2005<br>Weist al., 2005                                       |                                     |

#### Lists and intuitive linking

One of the aims of the Compendium is not to be just a flat, encyclopaedic reference, but to offer dynamic linking to influence problem solving and information gathering. Different datasheets have been designed to accumulate useful lists of related information that are specific to each datasheet type. Below shows a table for the relevant lists that are available for each datasheet type.

Intuitive linking has been used in the compendia to link content across different lists. Where the list contains content that has its own datasheet a link is provided which is displayed as blue underlined text. For example, the image below shows that our report on emerald ash borer has produced a list of host species that are affected by

the disease. By clicking on the species <u>Fraxinus excelsior (ash)</u> we are directed to a datasheet for the species *Fraxinus excelsior* (ash).

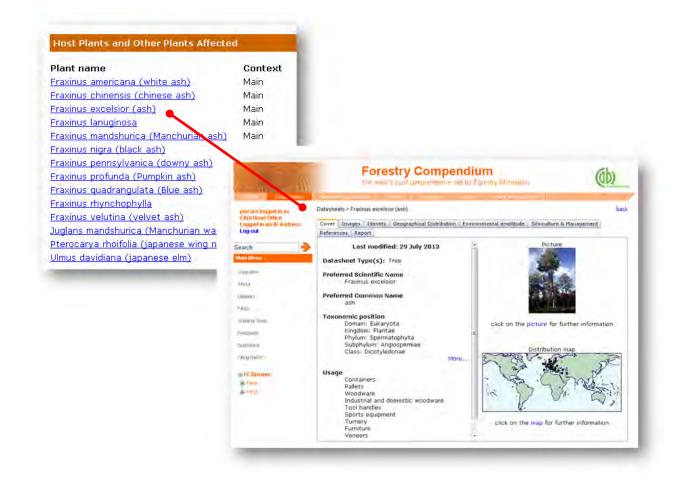

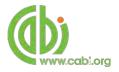

## **Conducting simple site searches**

Forestry Compendium offers a simple site search. A variety of basic search techniques can be used to search content across the whole of the database. To conduct a simple search enter your search statement into the quick search box on the homepage. The table below shows the various basic search techniques and operators that can be used. **Please note:** Plants can be searched by common and scientific name whereas animals must be searched by scientific name only.

| Search<br>technique | Example                                   | Description                                                                    | Function                                                                                                    | Reason to use                                                                                                    |
|---------------------|-------------------------------------------|--------------------------------------------------------------------------------|----------------------------------------------------------------------------------------------------|----------------------------------------------------------------------------------------------------|
| Single word search  | silviculture                              | Search databases using a single word term                                      | Returns a broad<br>range of results for a<br>particular word/topic                                                                                                    | Provides a broad<br>overview of a scientific<br>area of interest                                                                                                    |
| Phrase<br>searching | "Abies alba"                              | Use quotation marks<br>before and after a<br>multiple word phrase              | Returns results only<br>containing the entire<br>phrase                                                                                                    | Narrows searching to<br>records that only contain<br>the whole phrase                                                                                                    |
| Boolean<br>search   | "Abies alba" AND distribution             | Search databases using<br>the operators AND, OR<br>and NOT                     | Performs searches on<br>multiple concepts that<br>provides specific<br>keyword searching for<br>an area of interest<br>that can include or<br>exclude other<br>concepts. | Allows the user to<br>conduct more controlled<br>searching. Can be used<br>to omit homophones                                                                                                    |
| Parentheses         | "Abies alba" AND (distribution OR spread) | Searches databases<br>using keywords, Boolean<br>operators and<br>parentheses. | Used for searches<br>that contain multiple<br>Boolean operators to<br>define the correct<br>search logic                                                                 | Refines searches with<br>Boolean operators further<br>to provide limited search<br>results                                                                                                    |
| Wild cards          | "Abies alba" AND (distrib* OR spread*)    | Uses the symbols * and ? in keyword search                                     | Using the * returns<br>results with different<br>word stems for the<br>root word<br>Using the ? symbol<br>allows users to<br>specify unknown<br>characters               | The * allows users to<br>broaden results to<br>keywords with differing<br>word stems e.g. pop* =<br>popular, population, etc.<br>The ? returns results<br>using a keyword that may<br>differ in spelling |

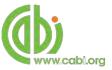

### **Organising results display**

The returned search results are displayed in the results box. By clicking on the various tabs from the tabular menu at the top of the results box you can browse the results by material type. The darker coloured tab indicates the type of results that are currently displayed. Note that there are also two tabs for datasheets.

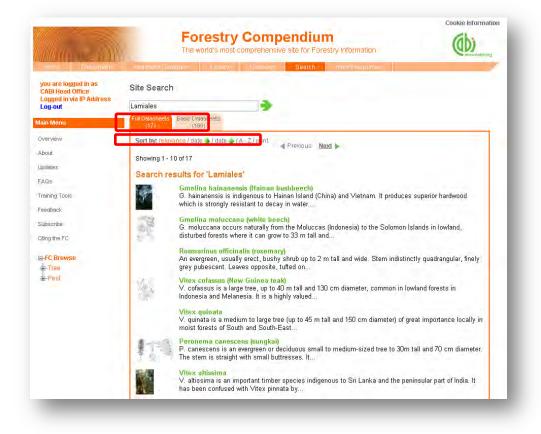

Additionally, you can sort the display of records by their publication date, their relevancy or an alphabetical list by title. Additionally there is the option to print a list of search results for future reference. To do this click on the relevant icon relevance/date //date //A-Z/print.

The display box shows an article header for each record. For datasheets, a short description is provided. For other document types, the type of bibliographic information displayed in the article header may vary depending on the type of material viewed but generally will include:

- Record title
- Authors
- Author affiliation
- Journal title
- Date of publication
- Location data (i.e. journal number, page number)

If CABI hosts the full text article of the record also displayed will be the *Wiew Full Text* is button. Click this link through to a PDF of the full text article.

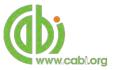

### **Viewing records**

To view the full details of the article record conduct a search and click on the green title displayed in the results box. This will direct you to the individual record page where the complete bibliographic information is listed including the full abstract summary (see

example below). Again the *View Full Text* is also displayed on this page if the full text article is available.

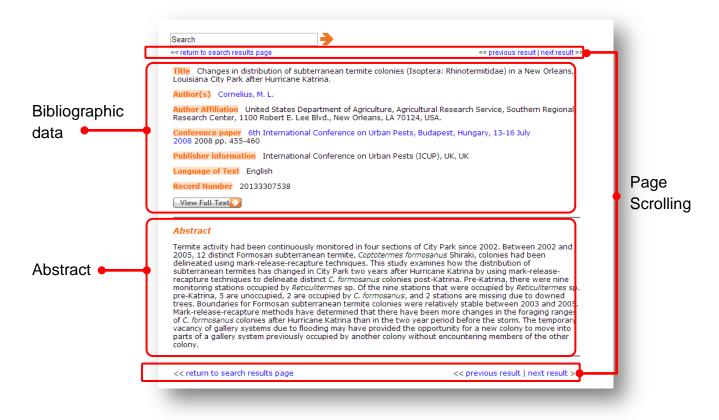

As you can see from the example above some of the bibliographic information is displayed as blue linking text. For example in the Author field Cornelius, M. L. is displayed. This different colour text indicates intuitive linking so that when clicked it runs a further search for that keyword limited to its associated field. This can be useful to find more relevant content, such as articles written by the same author as shown in the example below.

| a your Link Desolver, alerts, and RSS Facels of the Abstracts<br>are. You will need to allow pop-up windows for the.<br>4 Previous Tint b-<br> |
|----------------------------------------------------------------------------------------------------|
| in colonies (isoptena: Rhinotermifidae) in a Hey Orleans,<br>Pets (ICUP) UK UK, 6th International Conference on Urban Pets.                    |
| ure colonies (Isoptera: Rhinotermitidae) in a New Orleans,                                                                                     |
| ure colonies (Isoptera: Rhinotermitidae) in a New Orleans,                                                                                     |
| Pests (ICUP), UK, UK, 6th International Conference on Urban Pests.                                                                             |
|                                                                                                    |
| -460, 8 tef.                                                                                                    |
| in four sections of City Park since 2002. Between 2002 and 2005, 12<br>mes formosanus Shiraki, colonies had been delineated using mark-        |
|                                                                                                    |
| d tunneling behavior of the Formosan subterranean (ermite                                                                                      |
| Pests (ICUP), UK, UK, Fifth International Conference on Urban Pests,<br>ref.                                                                   |
| ally available products that have been used to supplement bait<br>Formosan subterranean termite, Coptotermes formosanus Shiraki. A             |
|                                                                                                    |
|                                                                                                    |

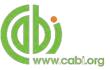

# **Advanced searching for Abstracts**

### **Field searching**

The search box for Forestry Compendium also allows users to conduct advanced field searching using the index field tags. **Please note**: these techniques will return results for abstracts and full text articles.

Field searching is a technique by which users can search for keyword terms in specific indexing fields that are used when adding a bibliographic record to CABI's database e.g. Abstract title, author. Each indexing field has an associated field tag which can be used in conjunction with search keywords to return a more precise set of results. Below is a list of the indexing fields and their associated:

#### **Common search fields**

| Description         | Field Tag |
|---------------------|-----------|
| Article title       | title     |
| Author              | author    |
| Abstract            | ab        |
| Author affiliation  | aa        |
| Descriptor          | de        |
| Organism Descriptor | od        |
| Geographic Locator  | gl        |
| Broad term          | up        |
| Identifier          | id        |
| Subject term        | subject   |
| Publication source  | do        |
| Publisher           | publisher |
| CABICODE            | CC        |
| Conference          | ct        |
| Language            | la        |
| Publication type    | it        |
| Year                | yr        |
| Record number       | ра        |
| DOI                 | oi        |
| ISSN                | sn        |
| ISBN                | bn        |

#### Additional search fields

| Description               | Field Tag |
|---------------------------|-----------|
| Additional Authors        | ad        |
| Author Affiliation        | aa        |
| CAS Registry Numbers      | ry        |
| Conference Dates          | cd        |
| Conference Title          | ct        |
| Corporate Author          | са        |
| Country of Publication    | ср        |
| Descriptors               | de        |
| Digital Object Identifier | oi        |
| Document Editors          | ed        |
| Document Title            | do        |
| Email                     | em        |
| English Item Title        | et        |
| Non English Item Title    | ft        |
| Geographic Location       | gl        |
| Identifiers               | id        |
| ISBN                      | bn        |
| ISSN                      | sn        |
| Item Type                 | it        |
| Language(s) of Summary    | ls        |
| Language(s) of Text       | la        |
| Location of Publisher     | lp        |
| Main Abstract             | ab        |
| Organism Descriptors      | od        |
| Pan Number                | ра        |
| Personal Author           | au        |
| Personal Author Variants  | av        |
| Publisher                 | pb        |
| CABI Product Code         | SC        |
| Up-posted Descriptors     | up        |
| Web URL                   | ur        |
| Year of Publication       | yr        |

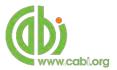

To conduct a field search type the associated field tag **(NOTE: these must be lowercase)** into the quick search box followed by a colon. Next enter your search term/s. Field searching can also be conducted using the variety of simple search techniques outlined previously such as multiple word searches using Boolean operators. Below show some examples:

| Single word search:     | gl:britain                       | > |
|-------------------------|----------------------------------|---|
| Multiple word search:   | title: Britain AND Ash           | • |
| Searching with phrases: | title: Britain AND "Ash dieback" | • |

To conduct field searches using the advanced search more simply and to access other advanced features users can access the CAB Direct platform

### Index Terms or "Descriptors"

If you are looking only for important papers on a particular subject, where you want a high level of relevance, you should restrict your search to one or more of the CABI indexing or Descriptor fields. Every record on the database is indexed with terms that describe all the important concepts within a paper. The index terms may be added to one of 5 different indexing fields. The indexing fields that CABI uses are:

| Fields                         | Tags | Description                                                                                                    | Example                    |
|--------------------------------|------|----------------------------------------------------------------------------------------------------|----------------------------|
| Organism Descriptor            | od:  | The Organism Descriptor field<br>is used for animal and plant<br>names                                                                        | od: Ash                    |
| Geographic Location            | gl:  | Geographic Location field is<br>used for country and other<br>geographic names                                                                | gl: Germany                |
| Descriptor                     | de:  | The Descriptor field is used for<br>all the "other" terms that are<br>neither animal, plant<br>nor geographic                                 | de: soil<br>management     |
| Broad Term (Up-posted<br>Term) | up:  | The broad term is used to<br>search for more general terms<br>of a subject as defined in CAB<br>Thesaurus                                     | up: resource<br>management |
| Identifier                     | id:  | This field is used<br>for non-controlled index terms;<br>terms that do not appear in the<br>CAB Thesaurus such as new<br>species or chemicals | id: cryptochrome           |

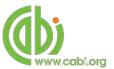

**Please note:** When searching the organism descriptor All animals, except for commonly managed livestock like Cattle, Sheep, Goats, etc., are indexed with their scientific names. However, plants are indexed with both their scientific and their common names

### Super indexes

Super indexes allow users to search multiple indexes across related fields. They are useful tools for users if they are unsure which fields they need to specify when trying to conduct advanced field searching. They can be searched in the same way as other fields as the super indexes have their own field tag associated to them. Forestry Compendium also has three super indexes.

The first two super indexes shown in the table below are used when searching bibliographic information relating to either the article title or the article authors. The table below shows the field tag, field indexes that are searched and an example of a search.

| Super index field tag | Fields searched                                                                               | Example                |   |
|-----------------------|-----------------------------------------------------------------------------------------------|------------------------|---|
| title:                | English title<br>Foreign title                                                                | title: Britain AND Ash | • |
| author:               | Personal author<br>Author variant<br>Additional author<br>Document editor<br>Corporate author | author: Letcher        | • |

The third super index called the subject index is used when searching for the indexing terms or metadata that is recorded or assigned to each resource record. The table below shows the field tag, field indexes that are searched and an example of a search.

| Super index field tag | Fields searched                                                       | Example            |
|-----------------------|-----------------------------------------------------------------------|--------------------|
| subject:              | Descriptor<br>Geographic location<br>Organism descriptor<br>Identifer | subject: pollution |

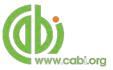

### CABICODES

In addition to adding index terms to a record, broad concepts are also "indexed" with a classification system known as CABICODES. The CABICODES are a hierarchical list of classification codes that divide the subject coverage of the CAB ABSTRACTS database into 23 major sections. Each section then includes a series of codes that divides that subject into more specific subjects. The codes themselves are typically used to code for subjects that would be difficult to describe with keywords alone. These CABICODES shown below display all the CABICODES for Forestry science and their associated topic area. For a full list of CABICODES and their topic areas visit the <u>CABICODE list.</u>

KK000 Forestry, Forest Products and Agroforestry (General)

KK100 Forests and Forest Trees (Biology and Ecology)

KK110 Silviculture and Forest Management

**KK120** Forest Mensuration and Management (Discontinued March 2000)

KK130 Forest Fires

KK140 Protection Forestry (Discontinued March 2000)

KK150 Other Land Use (Discontinued March 2000)

**KK160** Ornamental and Amenity Trees

**KK500** Forest Products and Industries (General)

KK510 Wood Properties, Damage and Preservation

KK515 Logging and Wood Processing

KK520 Wood Utilization and Engineered Wood Products

KK530 Chemical and Biological Processing of Wood

KK540 Non-wood Forest Products

KK600 Agroforestry and Multipurpose Trees; Community, Farm and Social Forestry

The CABICODES can be searched just like any other field tag. Two field tags are assigned to the CABICODE field and these are described below. Please note, as other field tags these must be entered in lowercase.

| Field tag | Definition                                                                                                    | Example                                       |
|-----------|----------------------------------------------------------------------------------------------------|-----------------------------------------------|
| cc:       | Allows users to search the index of the alphanumerical assigned code e.g. KK110                                                      | cc:KK110                                      |
| cabicode: | Allows users to search both the<br>alphanumerical assigned code<br>index as above and the CABI code<br>title index e.g. Silviculture | cabicode:KK110<br>or<br>cabicode:Silviculture |

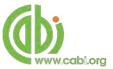

# **Accessing CAB Direct**

Subscribers to Forestry Compendium also have access to the CAB Direct interface for advanced functionality. Please note the CAB Direct database includes all Abstracts and full text documents but does not index datasheets. Such advanced features on the CAB direct platform include:

| Advanced Searches:            | The complex search power of the CAB Direct search engine<br>allows users to conduct complex searches and refine<br>results by field type                                     |
|-------------------------------|----------------------------------------------------------------------------------------------------|
| Saving and combining search   | es: MyCABDirect allow users to save commonly used search strings for easy reference. The combine features also allows users to refine records performed across two searches. |
| Selecting and saving records: | Mark and save records for future reference or export, print or share selections                                                                                              |
| Alerts and RSS feeds:         | Create automatic e-alerts or RSS feeds from your saved searches for weekly updates of the latest research                                                                    |
| Export options:               | Export records to a reference management software or download as selected articles as MARC records                                                                           |
| Integrated full text linkage: | Integrate your full text holdings listed in your library catalogue via your Link Resolver                                                                                    |

There are two ways to access the CAB Direct platform from the CPC. Either:

- 1. Click on the Abstracts Database
- abase button in the top menu

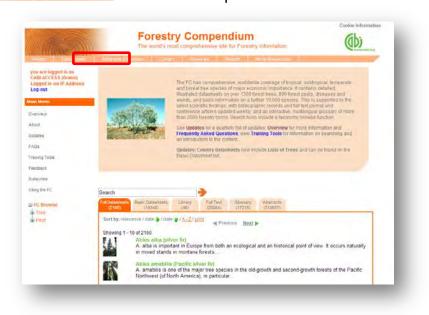

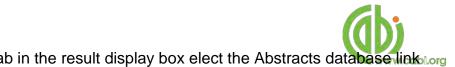

2. From the Full text Abstracts tab in the result display box elect the Abstracts database linkslorg (shown below)

| Search                    |                                                |                    | •                    |                     |                       |                                                         |
|---------------------------|------------------------------------------------|--------------------|----------------------|---------------------|-----------------------|---------------------------------------------------------|
| Full Datasheets<br>(2160) | Basic Datasheets<br>(19340)                    |                    | Full Text<br>(20084) | Glossary<br>(17218) | Abstracts<br>(310637) |                                                         |
|                           |                                                |                    |                      |                     |                       | nd RSS Feeds of the Abstracts<br>p-up windows for this. |
| Sort by: releva           | ance / <u>date</u>                             |                    | Previo               | ous <u>Next</u>     |                       |                                                         |
| Showing 1 - 1             | 0 of 20084                                     |                    |                      |                     |                       |                                                         |
|                           | e size and sever<br>a: Buprestidae).           | ity of infestation | on on effic          | acy of imid         | acloprid ag           | ainst emerald ash borer                                 |
|                           | .; Smitley, D. R.; Re<br>on Urban Pests, Bu    |                    |                      |                     |                       | (ICUP), UK, UK, 6th International                       |
| View Full                 | Text                                           |                    |                      |                     |                       |                                                         |
| Bioassay fo<br>Formicidae |                                                | city and repel     | lency of e           | ssential oil        | to the red            | imported fire ant (Hymenoptera:                         |
|                           | opel, A. G.; Internatio<br>pest, Hungary, 13-1 |                    |                      | Pests (ICUP)        | UK, UK, 6th           | International Conference on Urban                       |
| View Full                 | Text                                           |                    |                      |                     |                       |                                                         |
|                           | distribution of su<br>City Park after Hu       |                    |                      | onies (Isopt        | era: Rhinote          | ermitidae) in a New Orleans,                            |
|                           | L.; International Coungary, 13-16 July 2       |                    |                      |                     | K, 6th Intern         | ational Conference on Urban Pests,                      |
|                           | nosan subterranea                              |                    | red in four :        | sections of (       | City Park sin         | ce 2002. Between 2002 and 2005, 12                      |
|                           |                                                |                    |                      |                     |                       |                                                         |

The CAB Direct search interface is also the subject of a separate more advanced set of video tutorials and user guides. For more information on how to perform these advanced features visit the <u>CAB Direct user guide</u>.

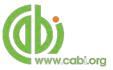

# Library

The library page includes documents that have been compiled by experts and includes specially commissioned and previously published information resources from internationally recognized source on forestry. Clicking on the Library link in the top bar menu directs you to the Library contents page as shown below.

|                                          | Forestry Compendium                                          | al. |
|------------------------------------------|--------------------------------------------------------------|-----|
| A DO BALLIN                              | The world's most comprehensive site for Forestry Information |     |
| Home Datasheets                          | Abstracts Distabase Library Blossary Search More Resources   | -   |
| you are logged in as<br>CABI Head Office | Forestry Compendium Library                                  |     |
| Logged in via IP Address<br>Log-out      | Forest health                                                |     |
|                                          | Forest management                                            |     |
| earch 📃 🚽                                | Forest pests                                                 |     |
|                                          | Forest products                                              |     |
| Overview                                 | Forest resources                                             |     |
| About<br>Jpdatës                         | Forest trees                                                 |     |
| AQs                                      | Forestry                                                     |     |
| raining Tools                            | Forestry development                                         |     |
| eedback                                  | Invasive species                                             |     |
| ubscribe                                 | Silviculture                                                 |     |
| iting the FC                             | Temperate forestry                                           |     |
|                                          | I CHINCIALE INICOLLY                                         |     |

The library contents page is split in to subject specific categories which when clicked conducts a search for that subject category.

The image below shows the Library page for the topic "Forest Health". We can see that the page uses a predefined search string to return the required results for this topic.

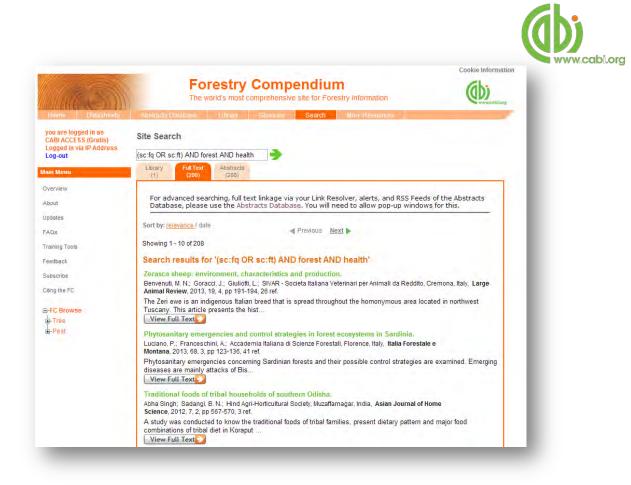

To limit the searches further users can simply add keywords to the search string to refine the results returned. For example, by using the Boolean operator AND and adding the term "mould" to the end of the search string as shown below we can return more relevant results.

| Custom<br>library page<br>search<br>string | (sc:fq OR sc:ft) AND forest AND health | • |
|--------------------------------------------|----------------------------------------|---|
| •••                                        |                                        |   |

Added term to refine results

(sc:fq OR sc:ft) AND forest AND healt<mark>h</mark> AND "Soil Management"

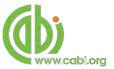

### Glossary

The glossary is a comprehensive source of vocabulary covering scientific terms used in Forestry. It includes over 17,000 definitions including specialist forestry terminology from CABI's *The Dictionary of Forestry* and the *Society of American Foresters (SAF) Dictionary*.

#### Searching the glossary

Below shows the glossary page which is accessed from the top bar menu. To search the glossary, use the alphabetical menu to scroll through terms by letters.

| Humé Ditameda                                                                                       | Forestry Compendium<br>The world's most comprehensive site for Forestry Information                                                                                                    |          |
|----------------------------------------------------------------------------------------------------|----------------------------------------------------------------------------------------------------|----------|
| you are logged in as<br>CABI Head Office<br>Logged in via IP Address<br>Log-out                     | Forestry Compendium Glossary                                                                                                    |          |
| Search 🌖                                                                                            | Page 1 of 125<br>Listed by: Alphabetical Order                                                                                                    | Alphabet |
| Aain Menu                                                                                           | Starting Letter: A B C D E F G H I J K L M N O P Q R S T U V W X Y Z                                                                                                    | menu     |
| Overview                                                                                            |                                                                                                    | menu     |
|                                                                                                    |                                                                                                    |          |
|                                                                                                    | a.c.<br>Alternating current. In alternating current the movement (or flow) of electric charge periodically reverses direction. An electric<br>charge would for instance move forward, then backward, then forward, then backward, over and over again.                                                                                                    |          |
| Jpdates                                                                                             |                                                                                                    |          |
| lpdatës<br>AQs                                                                                      | Alternating current. In alternating current the movement (or flow) of electric charge periodically reverses direction. An electric<br>charge would for instance move forward, then backward, then forward, then backward, over and over again.<br>a.i.                                                                                                    |          |
| Jpdatés<br>AQs<br>Yaining Tools                                                                     | Alternating current. In alternating current the movement (or flow) of electric charge periodically reverses direction. An electric charge would for instance move forward, then backward, then forward, then backward, over and over again.<br>a.i.<br>Pesticides: The biologically active portion of a pesticide present in a formulation.<br>AAAS<br>American Association for the Advancement of Science.<br>AAASA                                                                                                    |          |
| Jodatës<br>FAQs<br>fraining Tools<br>Feedback                                                       | Alternating current. In alternating current the movement (or flow) of electric charge periodically reverses direction. An electric charge would for instance move forward, then backward, then forward, then backward, over and over again.<br>a.i.<br>Pesticides: The biologically active portion of a pesticide present in a formulation.<br>AAAS<br>American Association for the Advancement of Science.<br>AAASA<br>Association for the Advancement of Agricultural Sciences in Africa.<br>AAB                                                                                                    |          |
| Jodates<br>FAQs<br>Training Tools<br>Feedback<br>Subscribe                                          | Alternating current. In alternating current the movement (or flow) of electric charge periodically reverses direction. An electric charge would for instance move forward, then backward, then forward, then backward, over and over again.<br>a.i.<br>Pesticides: The biologically active portion of a pesticide present in a formulation.<br>AAAS<br>American Association for the Advancement of Science.<br>AAASA<br>Association for the Advancement of Agricultural Sciences in Africa.<br>AAB<br>Association of Applied Biologists, UK.                                                                                                    |          |
| About<br>Jodates<br>FAQs<br>Fraining Tools<br>Feedback<br>Subscribe<br>Citing the FC<br>ENFC Browse | Alternating current. In alternating current the movement (or flow) of electric charge periodically reverses direction. An electric charge would for instance move forward, then backward, then backward, over and over again. a.i. Pesticides: The biologically active portion of a pesticide present in a formulation. AAAS American Association for the Advancement of Science. AAASA Association for the Advancement of Agricultural Sciences in Africa. AAB Association of Applied Biologists, UK. AAFC Agriculture and Agri-Food Canada, Ottawa, Ontario K1A 0C5, Canada AAFU                                                                                                    |          |
| Jodates<br>FAQs<br>Training Tools<br>Feedback<br>Subscribe<br>Stilling the FC                       | Alternating current. In alternating current the movement (or flow) of electric charge periodically reverses direction. An electric charge would for instance move forward, then backward, then forward, then backward, over and over again. a.i. Pesticides: The biologically active portion of a pesticide present in a formulation. AAAS American Association for the Advancement of Science. AAASA Association for the Advancement of Agricultural Sciences in Africa. AAB Association of Applied Biologists, UK. AAFC Agriculture and Agri-Food Canada, Ottawa, Ontario K1A 0C5, Canada AAFU All African Farmers' Union. AAHOS                                                                   |          |
| Jodates<br>FAQs<br>Freedback<br>Subscribe<br>Citing the FC<br>B- <mark>FC Browse</mark>             | Alternating current. In alternating current the movement (or flow) of electric charge periodically reverses direction. An electric charge would for instance move forward, then backward, then forward, then backward, over and over again. a.i. Pesticides: The biologically active portion of a pesticide present in a formulation. AAAS American Association for the Advancement of Science. AAASA Association for the Advancement of Agricultural Sciences in Africa. AAB Association for the Advancement of Agricultural Sciences in Africa. AAB Association of Applied Biologists, UK. AAFC Agriculture and Agri-Food Canada, Ottawa, Ontario K1A 0C5, Canada AAFU All African Farmers' Union. |          |

When searching the glossary using the alphabetical menu click on the letter which is the first letter of the term you are searching for. You can then scroll through the list of results using the browse menu at the bottom of the page by clicking either the Next button or the numerical page.

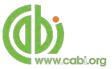

#### **More resources**

The more resources section of the site provides links to an extensive range of external websites and databases that may be of use to researchers and practitioners associated with forest science and forestry cultivation and conservation. They include links to the following research organisations and professional societies:

- CIFOR
- CTFS
- European Forest Institute
- INBAR
- World Agroforestry Centre
- AFTA
- Forest Products Society
- ISTF
- IUFRO
- SAF

To access a list of resources for each topic area simply hover over <u>More Resources</u> tab in the top bar menu and click on the relevant area of interest as shown below. A list of resource and a brief description will then be displayed.

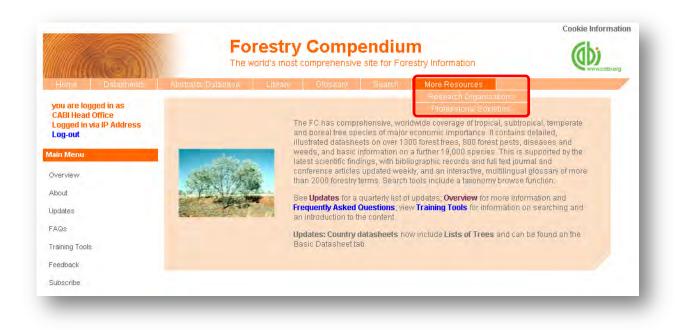